## Opastus Hörmann Arkkitehti -ohjelman käyttöön BIM-mallien lataamiseksi

Avaa sivusto:<https://www.hoermann.com/en/> ja valitse ylävalikosta *1 Architects´ Program*.

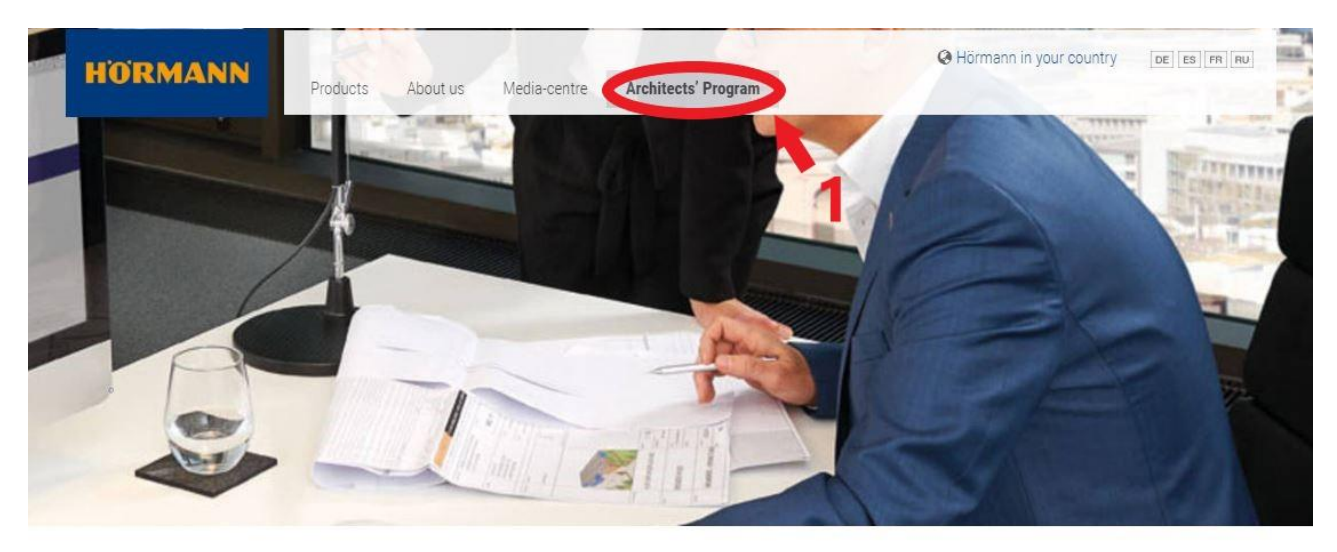

## Architects' Programme

With just a few clicks, Hörmann's Architects' Programme lets you generate individual texts for invitation of tenders quickly and conveniently and also use drawings of Hörmann products. Planning with Hörmann products is now even easier thanks to a modern, user-friendly interface. Clearly structured navigation via drop-down menus and symbols, as well as a search function like you faster access to tender specifications and drawings (in DWG and PDF format) of over 650 Hörmann products. Photo-<br>realistic presentations provide add anal information on many p

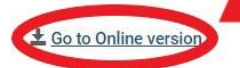

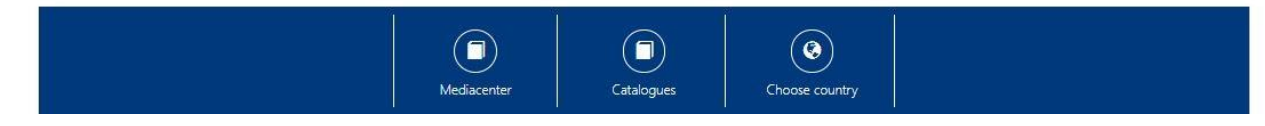

Seuraavaksi valitaan *2, Go to Online version*.

## Seuraavalla sivulla valitaan kieli, esim. *General English.*

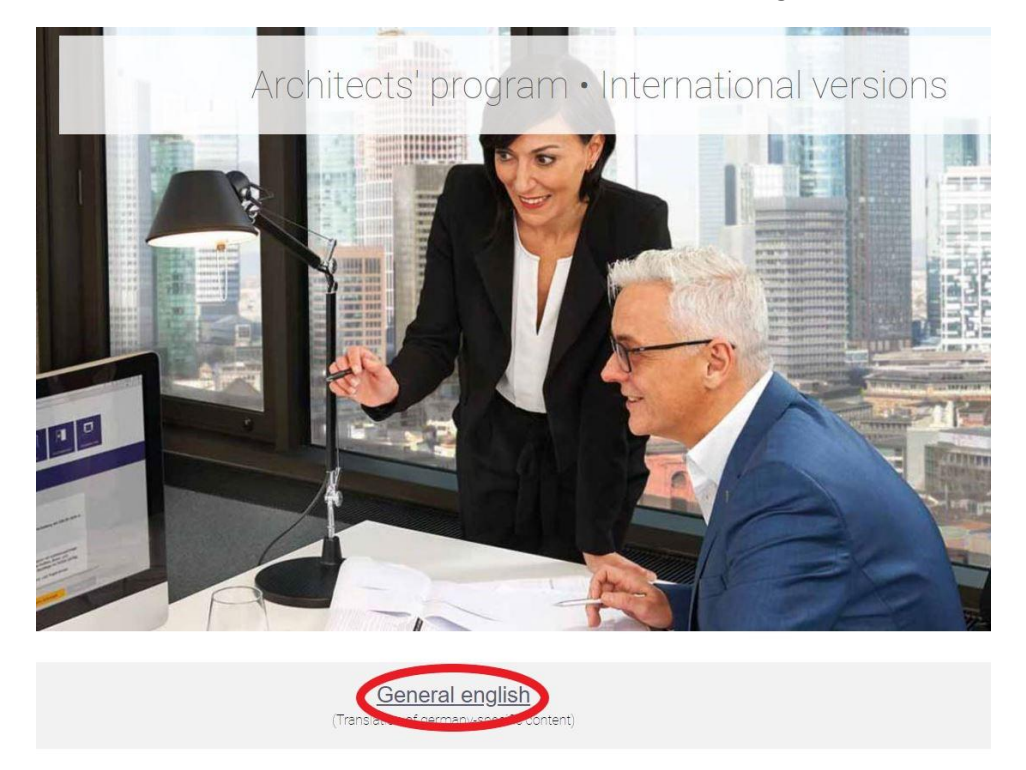

Hakukenttään 1 voidaan syöttää oven malli, jonka jälkeen voi suodattaa valinnalla 2 *only BIM,* näkyviin vain tietomallit sisältävät ovituotteet. Valitaan kohdassa 3 haluttu ovimalli ja klikataan 4 *BIM models.*

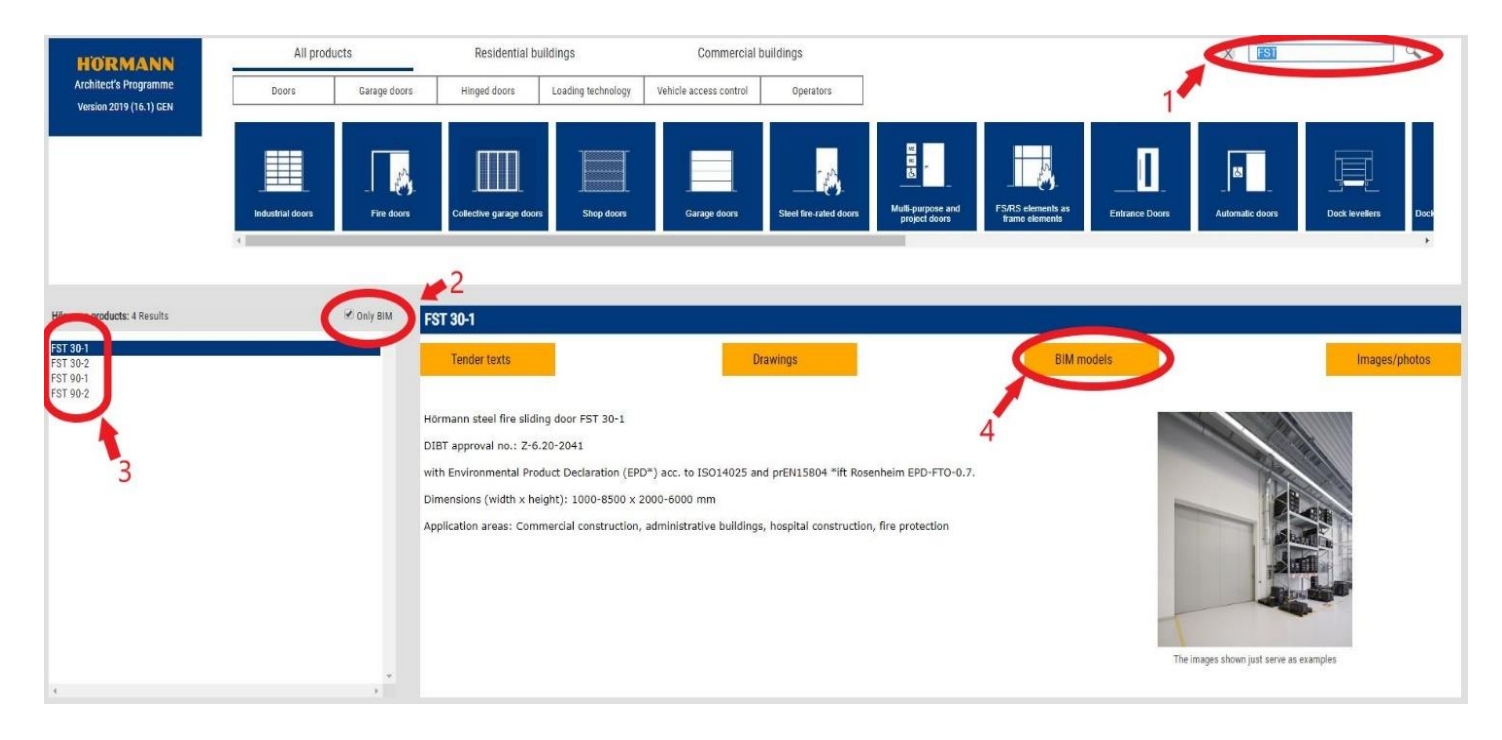

Lopuksi valitaan vielä ohjelmisto, joko 1 *Revit* tai *ArchiCad* malli ja 2 *Download* .

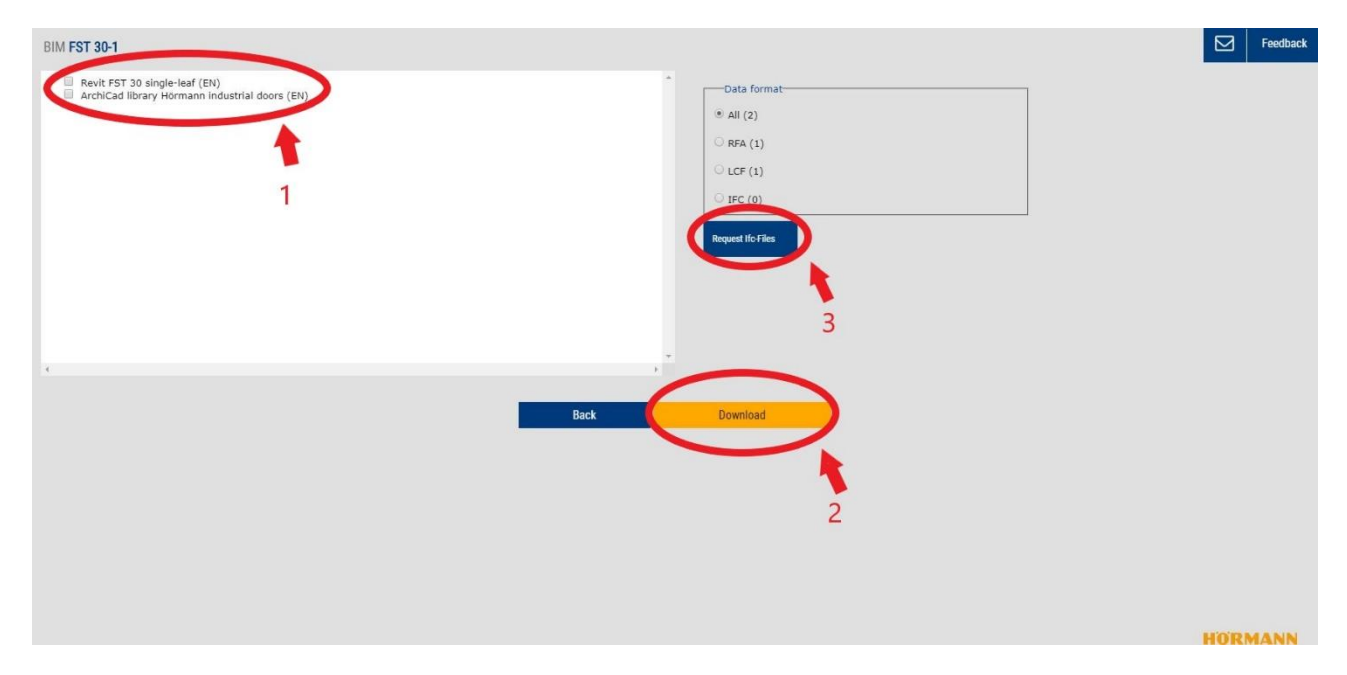

Jos on tarvetta IFC-tiedostoille, klikatkaa 3 *Request ifc- files*